InterMail Post.Office 4.1.1J 補遺マニュアル

マニュアル・バージョン4.1.1

2009年8月

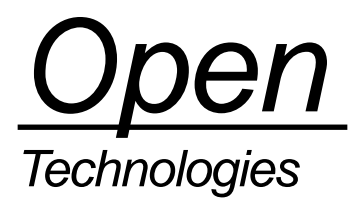

# 目次

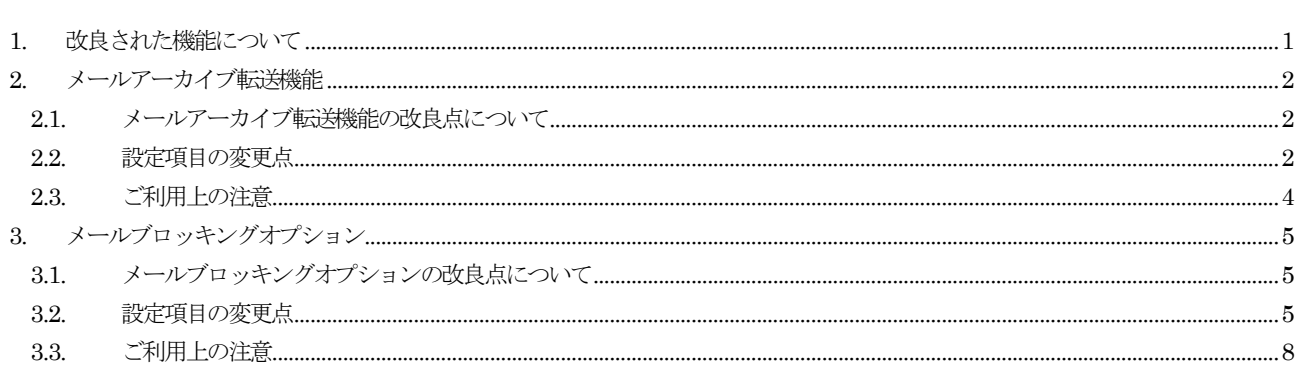

## <span id="page-2-0"></span>1. 改良された機能について

InterMail Post.Office 4.1.1J では、次の機能が改良されました。本マニュアルでは、これらの機能の変更点を順次、簡単に説明 します。

- メールアーカイブ転送機能
- メールブロッキングオプション

## <span id="page-3-0"></span>2. メールアーカイブ転送機能

## <span id="page-3-1"></span>2.1. メールアーカイブ転送機能の改良点について

メールアーカイブ転送機能が、以下のように改良されました。

- Post.Office v4.1.0.4 のメールアーカイブ転送機能では、Post.Office に登録されたアカウント宛のメールのみがアーカイブ 転送の対象でしたが、v4.1.1 からは外部宛に送信されるメールも対象となり、処理される全てのメールをアーカイブ転送で きるようになりました。
- Post.Office v4.1.0.4 のメールアーカイブ転送機能では、アーカイブメールの転送先メールアドレス(エンベロープの RCPT TO:アドレス)は、元メールの送信先アドレスに固定されていましたが、v4.1.1 からは、指定したメールアドレス宛に転送 することもできるようになりました。
- Post.Office v4.1.0.4 のメールアーカイブ転送機能では、システムワイド・モードと、アカウント・モードの ON/OFF が連 動していましたが、v4.1.1 からは、独立して設定できるようになりました。

## <span id="page-3-2"></span>2.2. 設定項目の変更点

### ■ システムワイド・モードとアカウント・モードの ON/OFF について

『アカウントデータ毎に設定した「メールアーカイブ転送ホスト設定」を有効にする』 というラジオボタンが追加されました。

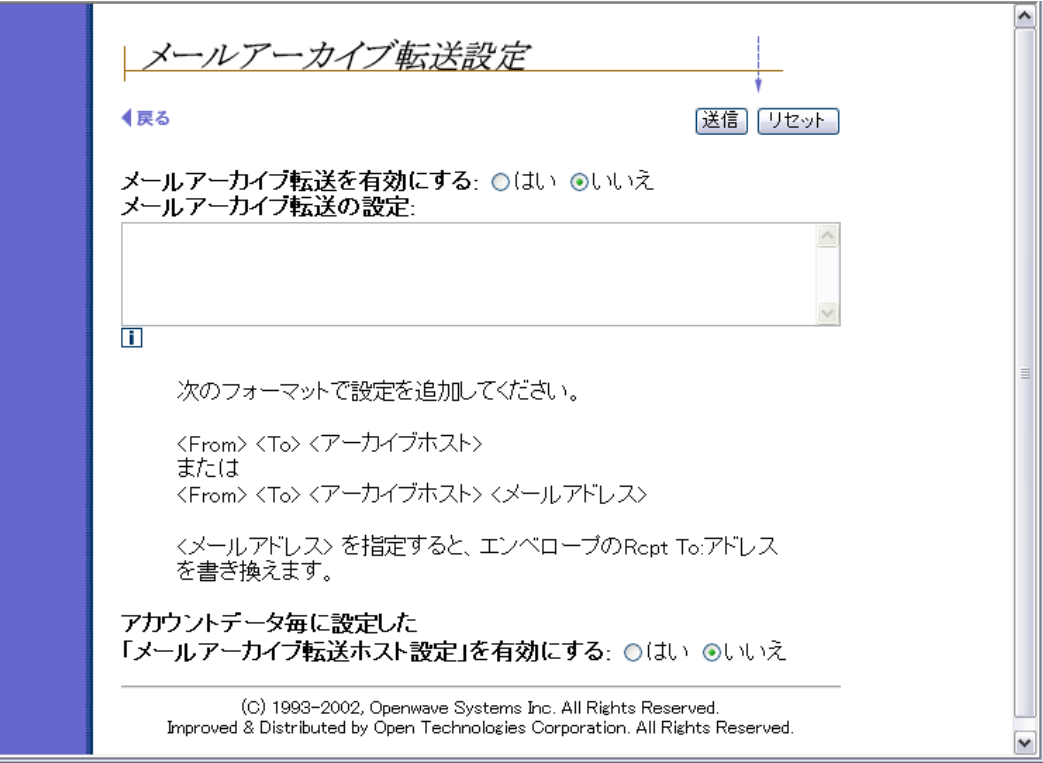

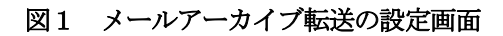

旧バージョンのラジオボタン「メールアーカイブ転送を有効にする」では、システムワイド・モードとアカウント・モードの両 方を設定することしかできませんでしたが、v4.1.1 からは、この追加されたラジオボタンを使って、それぞれのモードを独立し て設定できるようになりました。

ラジオボタン『メールアーカイブ転送を有効にする』では、システムワイド・モードのアーカイブ転送機能を有効にするかどう かを指定します。

ラジオボタン『アカウントデータ毎に設定した「メールアーカイブ転送ホスト設定」を有効にする』では、アカウント・モード のアーカイブ転送機能を有効にするかどうかを指定します。

それぞれの転送機能は互いに影響することなく、独立して動作します。

#### ■ アーカイブメールの転送先の指定

「メールアーカイブ転送の設定」に、アーカイブメールの転送先メールアドレス(SMTP エンベロープの RCPT TO:アドレス) が指定できるようになりました。

以下のフォーマットで、転送先メールアドレスを指定します。転送先メールアドレスを指定するフィールドは省略可能です。

<From フィールド><To フィールド><アーカイブホスト[#ポート番号]><転送先メールアドレス> または、 <From フィールド><To フィールド><アーカイブホスト「#ポート番号1>

尚、転送先メールアドレスを指定するフィールドが省略された場合は、以下の形式で Post.Office に登録されます。

#### <From フィールド><To フィールド><アーカイブホスト[#ポート番号]><>

転送先メールアドレスが指定されている場合、転送先に送信される際にアーカイブメールの RCPT TO:アドレス(SMTP エンベ ロープの宛先指定)が書き変わります。 例えば、次のように指定すると

<\*><\*><arch-host.domain.co.jp><arc-user@arch-host.domain.co.jp>

転送される際の全てのアーカイブメールの RCPT TO:アドレスは、<arc-user@arch-host.domain.co.jp> に書き変わり ます。

※ メール内のヘッダー部に記述されている To:ヘッダーは、書き変わりません。

転送先メールアドレスを省略して指定し、元のメールで複数の宛先が指定されている場合は、その RCPT TO:アドレスの中で<To フィールド>の条件にマッチしたメールアドレスが、アーカイブメールの転送先アドレスに指定されます。 例えば、次のように指定すると

<\*><aaa@\*><arch-host.domain.co.jp>

元メールの宛先 (RCPT TO:アドレス)に <aaa@domain1.com>、<bbb@domain2.com> の2つのアドレスが指定されていた 場合、アーカイブメールの転送先アドレスは、<aaa@domain1.com> になります。

## <span id="page-5-0"></span>2.3. ご利用上の注意

メールアーカイブ転送機能をご利用になる場合は、次の点にご注意ください。

- 転送されるアーカイブメールの SMTP エンベロープ送信元アドレス (MAIL FROM: アドレス) は、管理者アカウント 「Postmaster」のメイン E メールアドレスが指定されます。
	- (メール内のヘッダー部に記述されている From: ヘッダーは、書き変わりません)
- Post.Office が受信できる全てのメールがアーカイブ転送の対象となりますが、以下のメールは転送されません。
	- ・メールブロッキングオプションや SMTP フィルターなどで受信が拒否された場合
	- ・SMTP エンベロープの RCPT TO:アドレスが空の場合(RCPT TO: <>)
	- ・SM TP エンベロープの MAIL FROM:アドレスが空の場合(MAIL FROM: <>)
	- ・メーリングリスト開設時のメッセージやメーリングリスト統計情報のメール等、Post.Office のモジュール内で生成され、 メールボックスに直接、配信されるメール
		- (システムワイド・モードでは転送されませんが、アカウント・モードでは転送されます)
- 受信したメールが、システムワイド・モードとアカウント・モードの両方にマッチする場合は、どちらも転送されます。 (旧バージョンでは両方にマッチした場合、アカウント・モードが優先され、システムワイド・モードの転送は行われませ んでした)
- メーリングリスト宛のメールは、個人宛のメールと同様に、エンベロープの RCPT TO:に指定されているアドレスにて、 転送するかどうかを判断します。メーリングリストに登録されているメンバーのメールアドレスは参照しません。 (旧バージョンのアーカイブ転送機能では、メーリングリストのメンバーがローカルアカウントだった場合に、該当のメン バー毎にアーカイブ転送していました)
- Post.Office v4.1.1 以前のバージョンからアップグレードした場合、メールアーカイブ転送の設定は引き継がれません。 Post.Office v4.1.1 以前のバージョンで、メールアーカイブ転送機能を利用されていた場合は、アップグレード後に再設定 してください。

## <span id="page-6-0"></span>3. メールブロッキングオプション

## <span id="page-6-1"></span>3.1. メールブロッキングオプションの改良点について

メールブロッキングオプションが、以下のように改良されました。

- Post.Office v4.1.0.4 のメールブロッキングオプションでは、ブロックするメール(ブラックリスト)のみしか設定できま せんでしたが、v4.1.1 からは、常に受信するメール(ホワイトリスト)を設定できるようになりました。
- 送信元メールアドレスのチェックする際の条件に、ワイルドカード(「\*」アスタリスク)を指定できるようになりました。 (送信元 IP アドレスについては、従来どおり、IP アドレス、ネットワークアドレス、CIDR 表記にて指定します)

メールブロッキングオプションでの受信/拒否判定の処理の順序は、以下のとおりです。

- 1) 送信元 IP アドレスが、IP アドレスのホワイトリストにマッチする場合はメールを受信する
- 2) 送信元 IP アドレスが、IP アドレスのブラックリストにマッチする場合はメールを拒否する
- 3) RBL チェックの判定が、迷惑メール送信元の IP アドレスと判定されたメールを拒否する
- 4) 送信元メールアドレスが、メールアドレスのホワイトリストにマッチする場合はメールを受信する
- 5) 送信元メールアドレスが、メールアドレスのブラックリストにマッチする場合はメールを拒否する
- 6) NULL アドレスなどのチェックに該当する場合はメールを拒否する

このブラックリストとホワイトリストを組み合わせて、送信元メールアドレスのチェックにワイルドカードを使った指定をする ことで、例えば、特定のメールサーバのみからメールを受信し、その他は全てブロックする、あるいは、指定したメールアドレ ス以外の TLD (トップレベルドメイン)からのメールを拒否する等、きめ細やかな設定が可能になりました。

### <span id="page-6-2"></span>3.2. 設定項目の変更点

メールブロッキングオプションの設定欄が、「送信元 IP アドレスのチェック」と「送信元メールアドレスのチェック」の 2 段階 に分けられました。

#### 第 1 段階:送信元 IP アドレスのチェック

送信元 IP アドレスのチェックに「常に受信する:」という項目が追加されました。(送信元 IP アドレスのチェックにおけるホワ イトリストとなります。「ブロックする:」はブラックリストです)

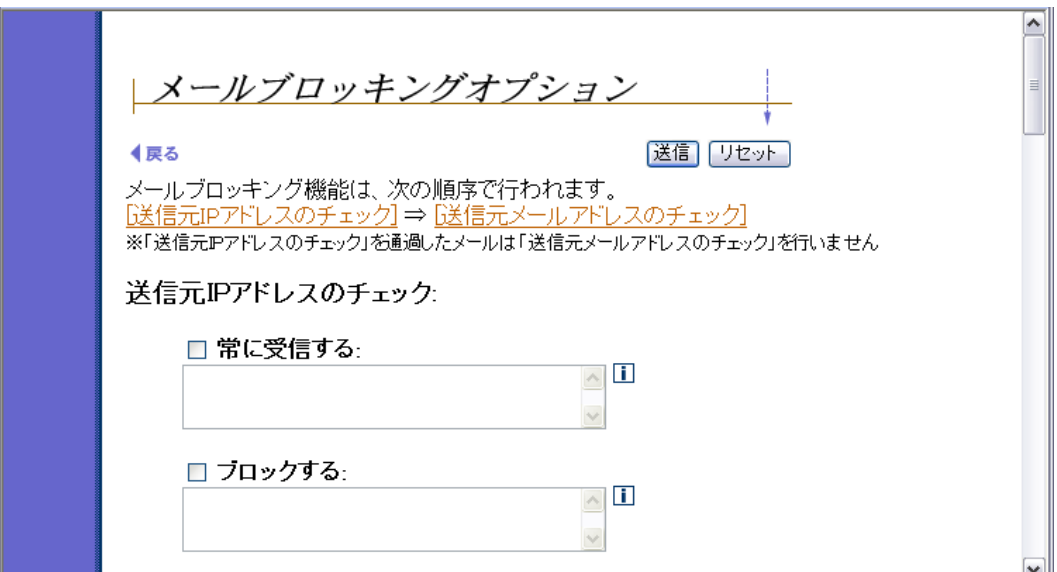

Post.Office に接続してきた送信元が、この「常に受信する:」にて指定された IP アドレスだった場合は、これ以降(第2段階を 含め)で指定されているブロック判定は行なわれません。

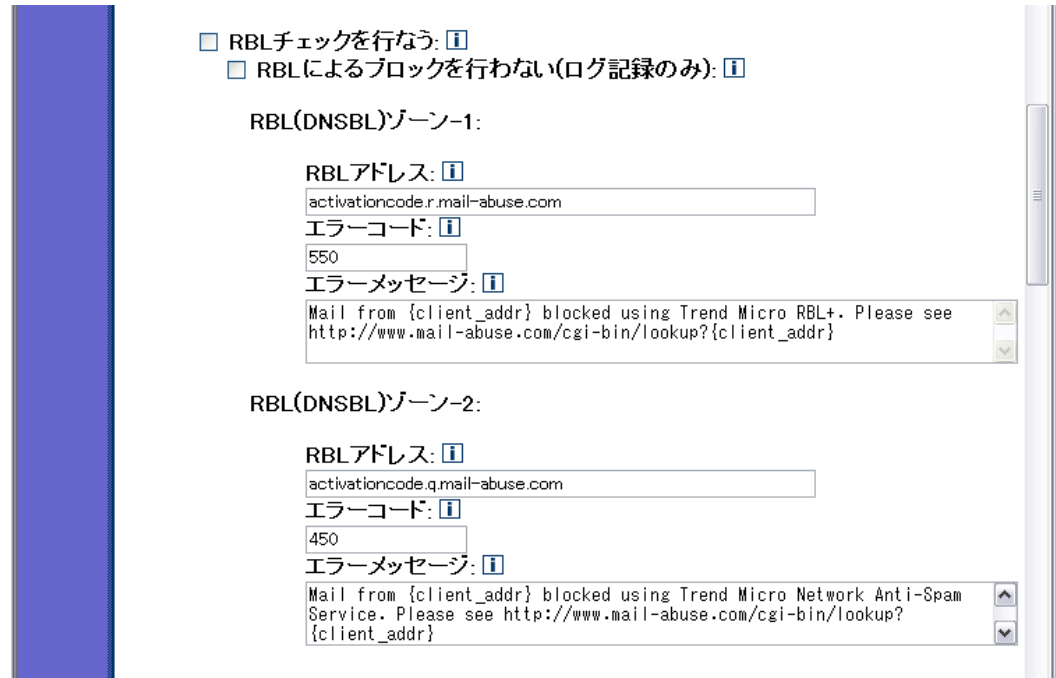

### ■ 第2段階:送信元メールアドレスのチェック

送信元メールアドレスのチェックに「指定したアドレスからのメールを常に受信する:」「指定したドメインからのメールを常に 受信する:」「指定したユーザー名からのメールを常に受信する:」という項目が追加されました。(この箇所の設定が、送信元メ ールアドレスのチェックにおけるホワイトリストとなり、下に続く「ブロックする:」の箇所がブラックリストとなります)

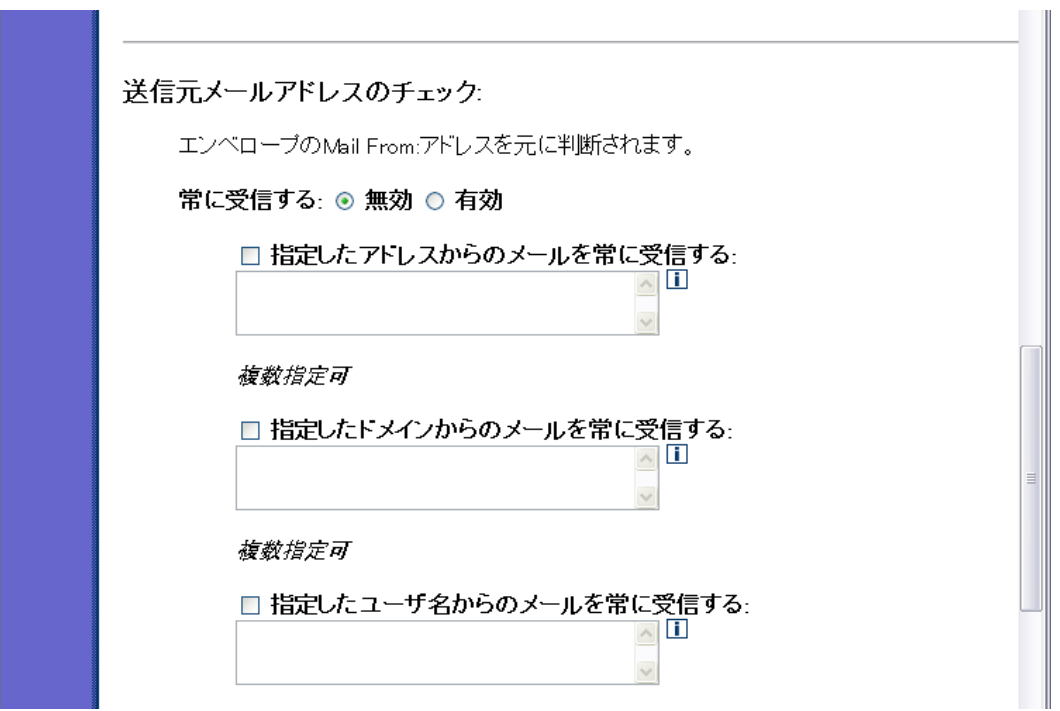

また、「ブロックする:」の箇所には、送信元メールアドレスのチェックに「下の条件設定に関係なく全てブロック」という項目 が追加されました。

例えば、上で指定したホワイトリストにはマッチしない、それ以外のメールを全てブロックしたい場合に利用します。

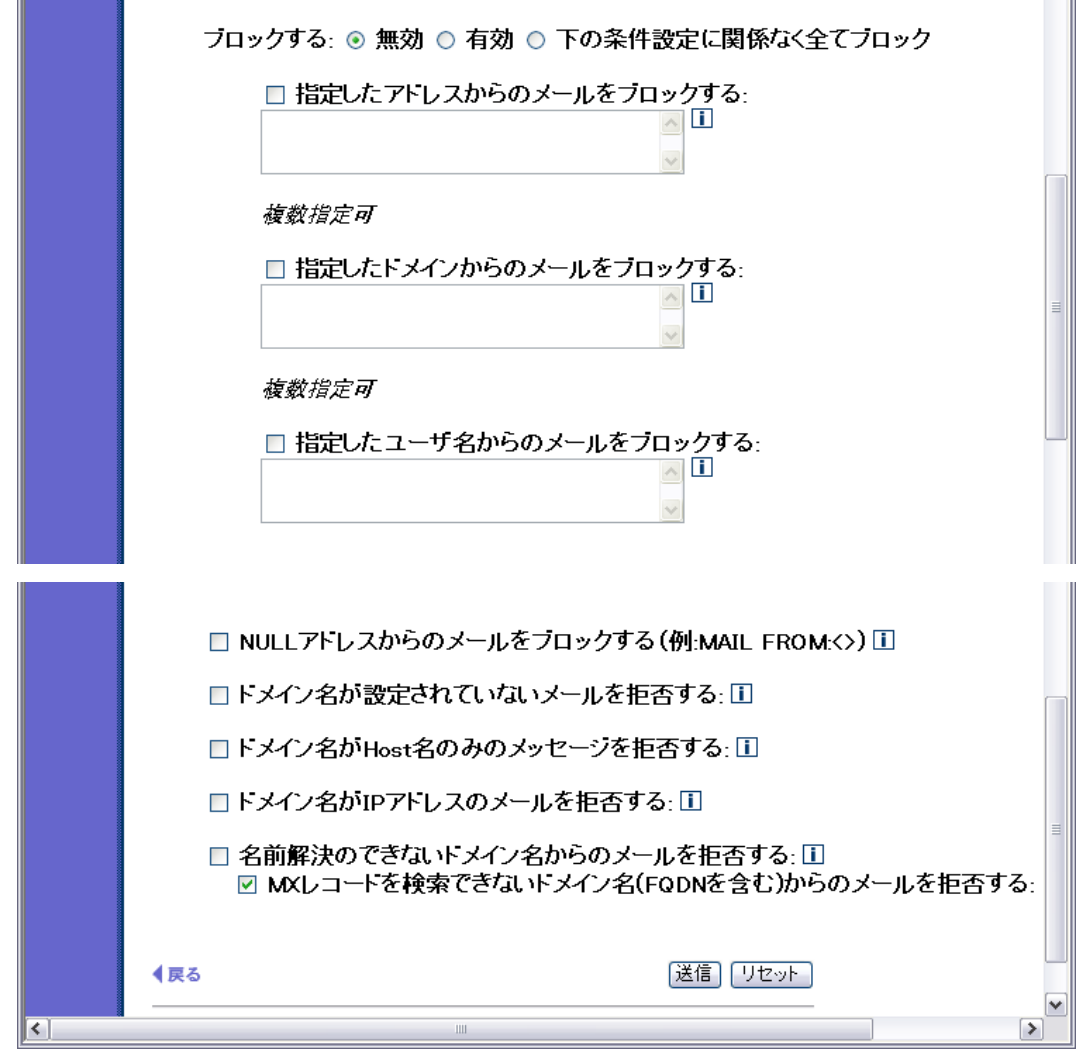

#### 図2 ブロッキングオプション設定画面

送信元メールアドレスによるブロックのホワイトリスト、ブラックリストでは、ワイルドカードとしてアスタリスク「\*」が指定 できるようになりました。「\*」は、長さ 0 以上の任意の文字列にマッチします。 以下は、ワイルドカードによるマッチングの例です。

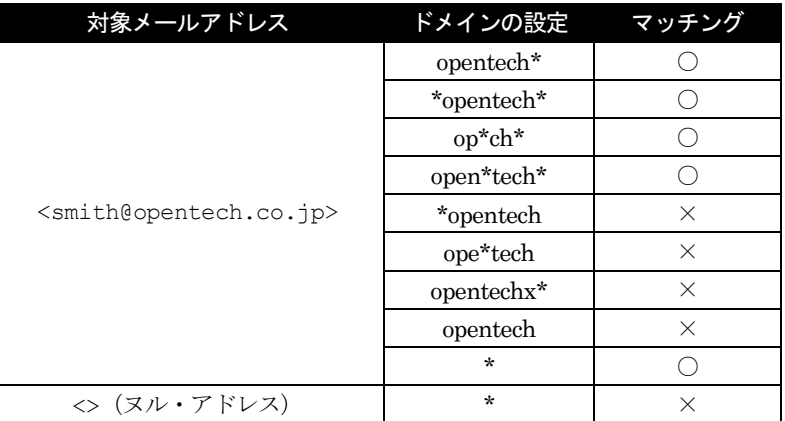

## <span id="page-9-0"></span>3.3. ご利用上の注意

メールブロッキングオプションをご利用になる場合は、次の点にご注意ください。

 メールブロッキングオプションは「送信元 IP アドレスのチェック」「送信元メールアドレスのチェック」の順に判定され ます。例えば、第 2 段階の「送信元メールアドレスのチェック」のホワイトリストにマッチするケースでも、第1段階の 「送信元 IP アドレスのチェック」のブラックリストでマッチしている場合にはブロックされます。

(C) 1993-2002, Openwave Systems Inc. All Rights Reserved.

(C) 2002-2009 Open Technologies Corporation. All Rights Reserved.

Improved & Distributed by Open Technologies Corporation.